## **Setting for Multi View (MV) Display**

★ This switcher has a single-channel Multi View (MV) output that can display PGM, PVW, input image, AUX image, etc. at the same time on an external monitor.

You can select the screen from 8 patterns (4-split, 5-split A/B, 6-split A/B, 9-split, 10-split A/B).

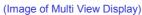

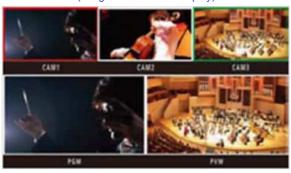

## (Setting for Display on the Screen)

- ★ This is to explain the operation for assigning the output signal [MV] to SDI OUT2.
- \* It is also possible to assign [MV] to SDI OUT1 or DVI OUT.
- ① Hold down the OSD ON button (Fig.1-A) for 2 seconds to open the menu. (To close it, hold down the button again for 2 seconds.)
- ② Use the OSD/TIME dial (Fig.1-B) to change the following menu setting.

Menu: [11] Output Menu > 2. SDI-OUT2 => [MV] - (Fig.2) \* Default Setting: PVW

(Figure 1: AW-HS50 Control Panel)

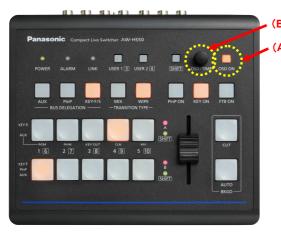

(Figure 2: AW-HS50 Menu Display Screen)

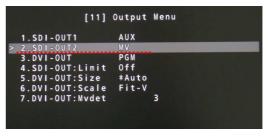

## (Setting for Screen Layout)

① Use the OSD/TIME dial – (Fig.1-B) to select the split screen layout via the following menu setting.

Menu: [7] MultiView Pattern Menu > 1. Sprit => [Select from 8 patterns] - (Fig.3) \* Default: 10-aSplit

(Figure 3: AW-HS50 Menu Display Screen)

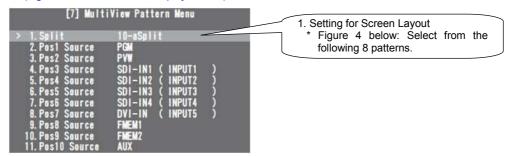

(Figure 4: Split Screen Layout: 8 Patterns in Total)

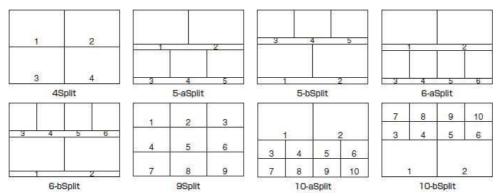

## (Setting for Sources to be Displayed on the Screen)

② Use the OSD/TIME dial – (Fig.1-B) to select the sources to be displayed on split screens 1 – 10 via the following menu setting.

Menu: [7] MultiView Pattern Menu > 2. Pos1 Source - 11. Pos10 Source => [Set the Sources] - (Fig.5)

(Figure 5: AW-HS50 Menu Display Screen)

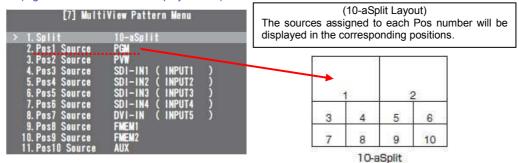

\* The sources to be displayed on the split screens can be selected from the following signals.

| SDI IN 1 – 4 | Videos input into SDI IN1 – 4                             |
|--------------|-----------------------------------------------------------|
| DVI IN       | Video input into DVI IN                                   |
| CBGD         | Signal output from color generator built in this switcher |
| FMEM1, FMEM2 | Image stored in this switcher                             |
| PGM          | Video output into Main Line                               |
| PWW          | Video output after the next transition                    |
| KEY OUT      | Key signal                                                |
| AUX          | Video selected using AUX Bus                              |